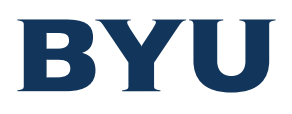

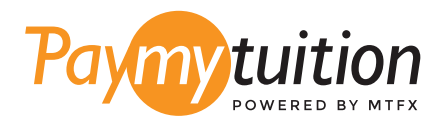

# HOW TO MAKE YOUR PAYMENT

Paying tuition with PayMyTuition is safe, fast, and convenient. Follow the simple steps below to complete your payment:

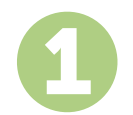

# **ACCESS THE PAYMYTUITION PORTAL**

Log into My Financial Center at <mark>mfc.byu.edu</mark> and click on the View/Pay Charges button. Select the charges you wish to pay, and then select the International Payment option. Review the items you selected and the total amount of the payment. If everything looks correct, click the Make International Payment button to start your payment.

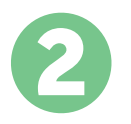

## **SELECT PAYMENT METHOD**

Review the payment options provided and select your preferred payment method. Payment options include bank transfers, debit/credit cards in your home currency, eWallet payments and other local options.

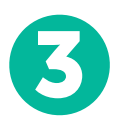

# **ENTER YOUR DETAILS**

Enter some basic information including your student number. We will include this information with your payment for easy identification of your payment by the Brigham Young University team.

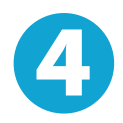

## **MAKE YOUR PAYMENT**

Follow the instructions provided to send your funds to **PayMyTuition** via your selected payment method.

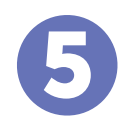

## **TRACK & CONFIRM**

Track your payment by logging into your **PayMyTuition Dashboard** at any time. Receive SMS texts, email status updates, and confirmations of when your payment has been delivered.

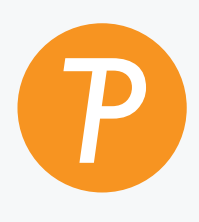

#### **Paymy**tuition

U.S. & Canada toll free: 1.855.663.6839 U.S. Local: + 201.209.1939 Email: support@paymytuition.com Web: www.paymytuition.com Canada Local: + 905.305.9053

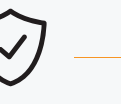

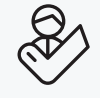

**Great rates Secure Support**